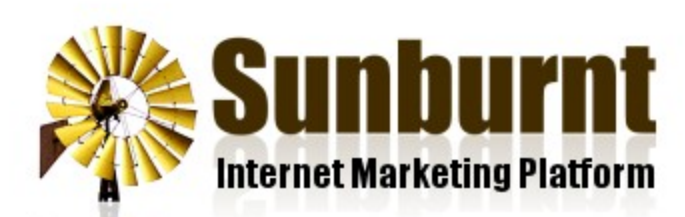

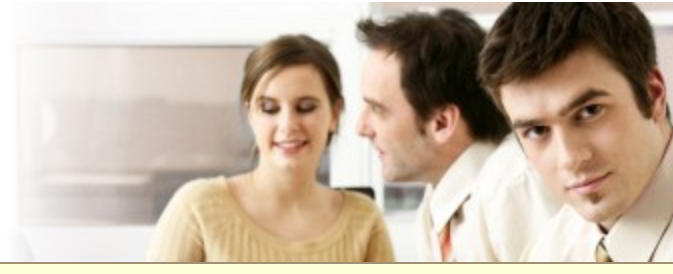

[News](https://sunburnt.com.au/news) [Features](https://sunburnt.com.au/features) [Membership](https://sunburnt.com.au/membership) [FAQ](https://sunburnt.com.au/faq) [Blog](https://sunburnt.com.au/blog)

**[Contact](https://sunburnt.com.au/contact)** 

[Home](https://sunburnt.com.au/) » [Help](https://sunburnt.com.au/help) » [Email Server Settings](https://sunburnt.com.au/email-server-settings)

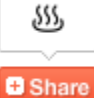

[Email Server Settings](https://sunburnt.com.au/email-server-settings)

By [Sunburnt Internet Marketing](https://sunburnt.com.au/ox/webcore/users/UserViewer.xhtml?id=1), 14 March 2012

We have step by step guidesto walk you through setting up your email on several different devices:

- [How To Setup Your Email in Microsoft Outlook.](https://sunburnt.com.au/videos/how-to-create-an-email-account-and-add-it-to-microsoft-outlook)
- How To Setup Your Email On Your iPhone

For other email programs you just need to use the following settings.

## **Incoming Mail (IMAP)**

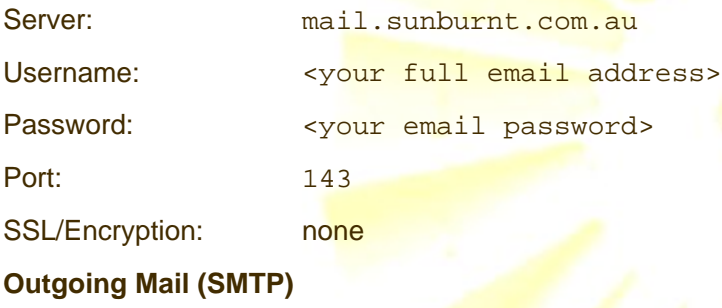

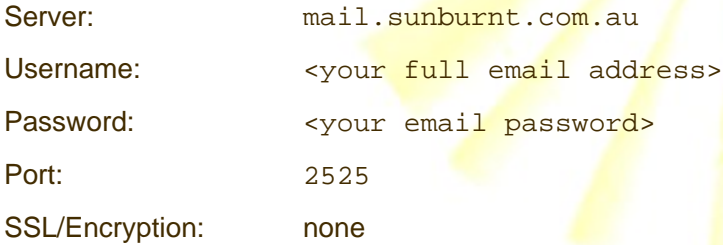

## About Sunburnt Internet Marketing

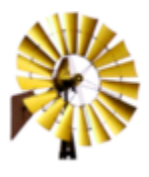

Sunburnt Internet Marketing has been helping businesses reach customers around the world since 2003. Our integrated Internet Marketing Platform includes SEO Tools, Web Analytics, Content Management, Website Designe Email Marketing, Online Store,Domain Name Management and more. You can follow us on [Twitter,](http://twitter.com/getsunburnt) [Facebooka](http://www.facebook.com/GetSunburnt)nd [Google+.](https://plus.google.com/100556517848156349342)

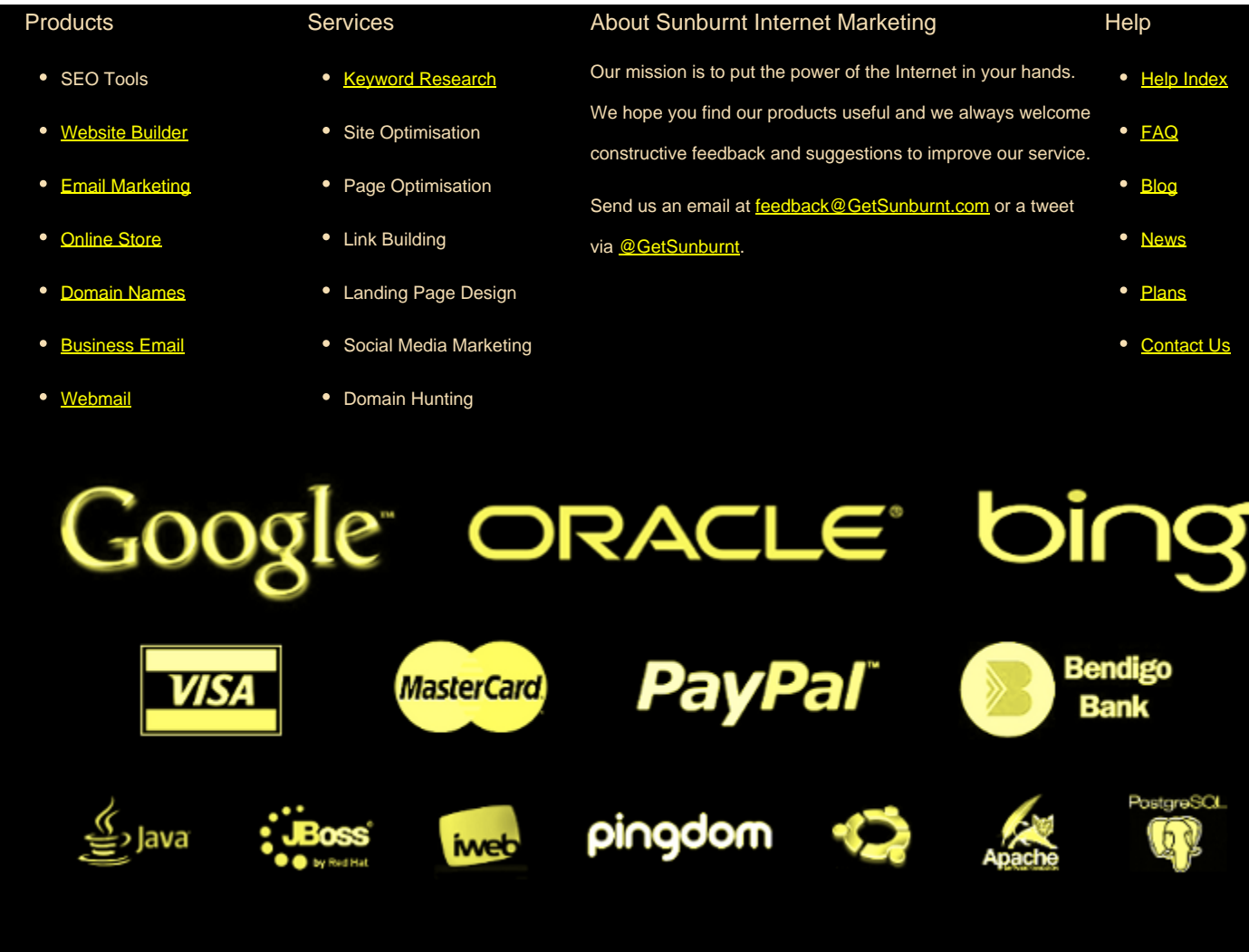

Copyright © Sunburnt Internet Marketing, ABN 31 108 087 930

[terms of service](https://sunburnt.com.au/terms-of-service) | server load | [server status](http://stats.pingdom.com/3txt66ymshh3/315816)

[Sunburnt Internet Marketing](https://sunburnt.com.au/) | %{unsubscribe} %{ox\_beacon}